# **Using the Google Visualisation API with R**

*by Markus Gesmann and Diego de Castillo*

**Abstract** The **googleVis** package provides an interface between R and the Google Visualisation API to create interactive charts which can be embedded into web pages. The best known of these charts is probably the Motion Chart, popularised by Hans Rosling in his TED talks. With the **googleVis** package users can easily create web pages with interactive charts based on R data frames and display them either via the local R HTTP help server or within their own sites.

#### **Motivation**

In 2006 Hans Rosling gave an inspiring talk at  $TED<sup>1</sup>$  $TED<sup>1</sup>$  $TED<sup>1</sup>$ about social and economic developments in the world over the past 50 years, which challenged the views and perceptions of many listeners. Rosling had used extensive data analysis to reach his conclusions. To visualise his talk, he and his colleagues at [Gapminder](http://www.gapminder.org) had developed animated bubble charts, see Figure [1.](#page-1-0)

Rosling's presentation popularised the idea and use of interactive charts, and as a result the software behind Gapminder was bought by Google and integrated as motion charts into their Visualisation  $API<sup>2</sup>$  $API<sup>2</sup>$  $API<sup>2</sup>$ one year later.

In 2010 Sebastián Pérez Saaibi [\(Saaibi,](#page-4-0) [2010\)](#page-4-0) presented at the R/Rmetrics Workshop on Computational Finance and Financial Engineering the idea to use Google motion charts to visualise R output with the **[rsp](http://cran.r-project.org/package=rsp)** package [\(Bengtsson,](#page-4-1) [2011\)](#page-4-1).

Inspired by those talks and the desire to use interactive data visualisation tools to foster the dialogue between data analysts and others, the authors of this article started the development of the **[googleVis](http://cran.r-project.org/package=googleVis)** package [\(Gesmann and de Castillo,](#page-4-2) [2011\)](#page-4-2).

## **Google Visualisation API**

The Google Visualisation API allows users to create interactive charts as part of Google documents, spreadsheets and web pages. This text will focus on the usage of the API as part of web sites.

The [Google Public Data Explorer](http://www.google.com/publicdata/home) ([http://www.](http://www.google.com/publicdata/home) [google.com/publicdata/home](http://www.google.com/publicdata/home)) provides a good example, demonstrating the use of interactive charts and how they can help to analyse data. The charting data can either be embedded into the html file or read dynamically. The key to the Google Visualisation API is that the data is structured in a ["DataTable"](http://code.google.com/apis/visualization/documentation/reference.html), and this is where the **googleVis** package helps. It uses the functionality of the **[rjsonio](http://cran.r-project.org/package=rjsonio)** package [\(Temple Lang,](#page-4-3) [2011\)](#page-4-3) to transform R data frames into  $\text{ISON}^3$  $\text{ISON}^3$  objects as the basis for a DataTable.

As an example, we will look at the html code of a motion chart from Google's visualisation [gallery,](http://code.google.com/apis/visualization/documentation/gallery/motionchart.html) which generates output similar to Figure [1:](#page-1-0)

```
1 \langleh+ml\rangle2 <head>
3 <script type="text/javascript"
 4 src="http://www.google.com/jsapi">
5 </script>
6 <script type="text/javascript">
7 google.load('visualization', '1',
8 {'packages':['motionchart']});
9 google.setOnLoadCallback(drawChart);
10 function drawChart() {
11 var data=new google.visualization.DataTable();
12 data.addColumn('string', 'Fruit');
13 data.addColumn('date', 'Date');
14 data.addColumn('number', 'Sales');
15 data.addColumn('number', 'Expenses');
16 data.addColumn('string', 'Location');
17 data.addRows([
18 ['Apples',new Date(1988,0,1),1000,300,'East'],
19 ['Oranges',new Date(1988,0,1),1150,200,'West'],
20 ['Bananas',new Date(1988,0,1),300,250,'West'],
21 ['Apples',new Date(1989,6,1),1200,400,'East'],
22 ['Oranges',new Date(1989,6,1),750,150,'West'],
23 ['Bananas',new Date(1989,6,1),788,617,'West']
24 ]);
25 var chart=new google.visualization.MotionChart(
26 document.getElementById('chart_div'));
27 chart.draw(data, {width: 600, height:300});
28 }
29 </script>
30 </head>
31 <br/>body>
32 <div id="chart_div"
33 style="width:600px; height:300px;">
34 \times /div>35 \lt/body36 </html>
```
The code and data are processed and rendered in the browser and is not submitted to any server<sup>[4](#page-0-3)</sup>.

You will notice that the above html code has five generic parts<sup>[5](#page-0-4)</sup>:

- references to Google's AJAX (l. 4) and Visualisation API (ll. 7–8),
- data to visualise as a DataTable (ll. 11–24),
- an instance call to create the chart (ll. 25–26),

<span id="page-0-0"></span><sup>1</sup>[http://www.ted.com/talks/hans\\_rosling\\_shows\\_the\\_best\\_stats\\_you\\_ve\\_ever\\_seen.html](http://www.ted.com/talks/hans_rosling_shows_the_best_stats_you_ve_ever_seen.html)

<span id="page-0-1"></span><sup>2</sup><http://code.google.com/apis/visualization/documentation/index.html>

<span id="page-0-2"></span><sup>3</sup><http://www.json.org/>

<span id="page-0-3"></span><sup>4</sup> [http://code.google.com/apis/visualization/documentation/gallery/motionchart.html#Data\\_Policy](http://code.google.com/apis/visualization/documentation/gallery/motionchart.html#Data_Policy)

<span id="page-0-4"></span><sup>5</sup>For more details see [http://code.google.com/apis/chart/interactive/docs/adding\\_charts.html](http://code.google.com/apis/chart/interactive/docs/adding_charts.html)

<span id="page-1-0"></span>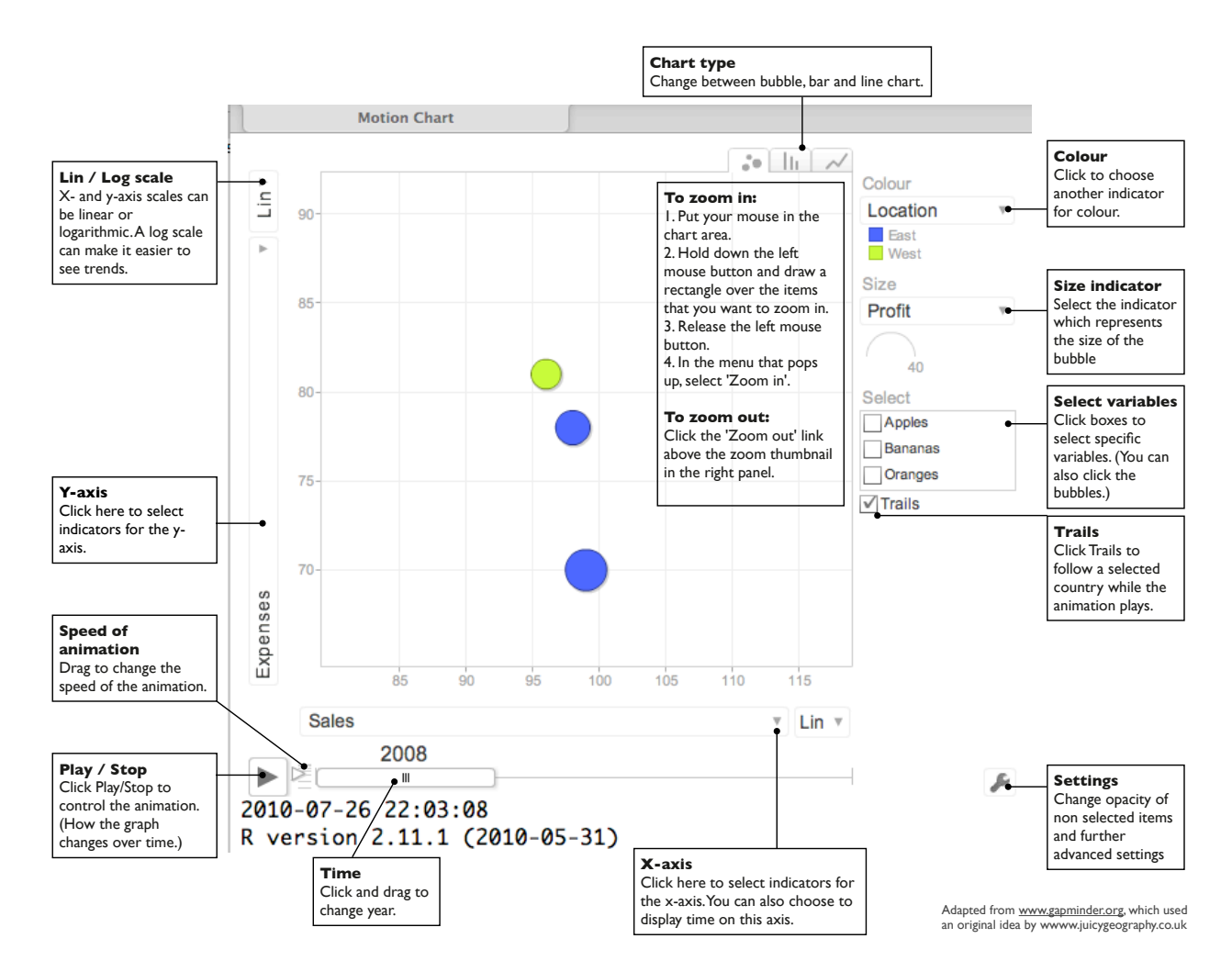

Figure 1: Overview of a Google Motion Chart. Screenshot of the output of plot (gvisMotionChart (Fruits, idvar = 'Fruit', timevar = 'Year'))

- a method call to draw the chart including options, shown here as width and height (l. 27),
- an HTML <div> element to add the chart to the page (ll. 32–34).

These principles hold true for most of the interactive charts of the Google Visualisation API.

However, before you use the API you should read the [Google Visualisation API Terms of Service](http://code.google.com/apis/visualization/terms.html)<sup>[6](#page-1-1)</sup> and the [Google Maps/Google Earth APIs Terms of Ser](http://code.google.com/apis/maps/terms.html)[vice](http://code.google.com/apis/maps/terms.html)<sup>[7](#page-1-2)</sup>.

### **The googleVis package**

The **googleVis** package provides an interface between R and the Google Visualisation API. The functions of the package allow the user to visualise data stored in R data frames with the Google Visualisation API.

Version (0.2.12) of the package provides interfaces to Motion Charts, Annotated Time Lines, Geo Maps, Maps, Geo Charts, Intensity Maps, Tables, Gauges, and Tree Maps, as well as Line-, Bar-, Column-, Area-, Combo-, Scatter-, Candlestick-, Pie- and Org Charts; see Figure [2](#page-2-0) for some examples.

The output of a **googleVis** function is html code that contains the data and references to JavaScript functions hosted by Google. A browser with an Internet connection is required to view the output, and for Motion Charts, Geo Maps and Annotated Time Lines also Flash. The actual chart is rendered in the browser.

Please note that Flash charts may not work when loaded as a local file due to security settings, and therefore may require to be displayed via a web server. Fortunately, R comes with an internal HTTP server which allows the **googleVis** package to display pages locally. Other options are to use the **R.rsp** package or RApache [\(Horner,](#page-4-4) [2011\)](#page-4-4) with **[brew](http://cran.r-project.org/package=brew)** [\(Horner,](#page-4-5) [2011\)](#page-4-5). Both **R.rsp** and **brew** have the capability to extract and execute R code from html code, similar to the approach taken by Sweave [\(Leisch,](#page-4-6) [2002\)](#page-4-6) for LATEX.

<span id="page-1-2"></span><span id="page-1-1"></span><sup>6</sup><http://code.google.com/apis/visualization/terms.html> <sup>7</sup><http://code.google.com/apis/maps/terms.html>

<span id="page-2-0"></span>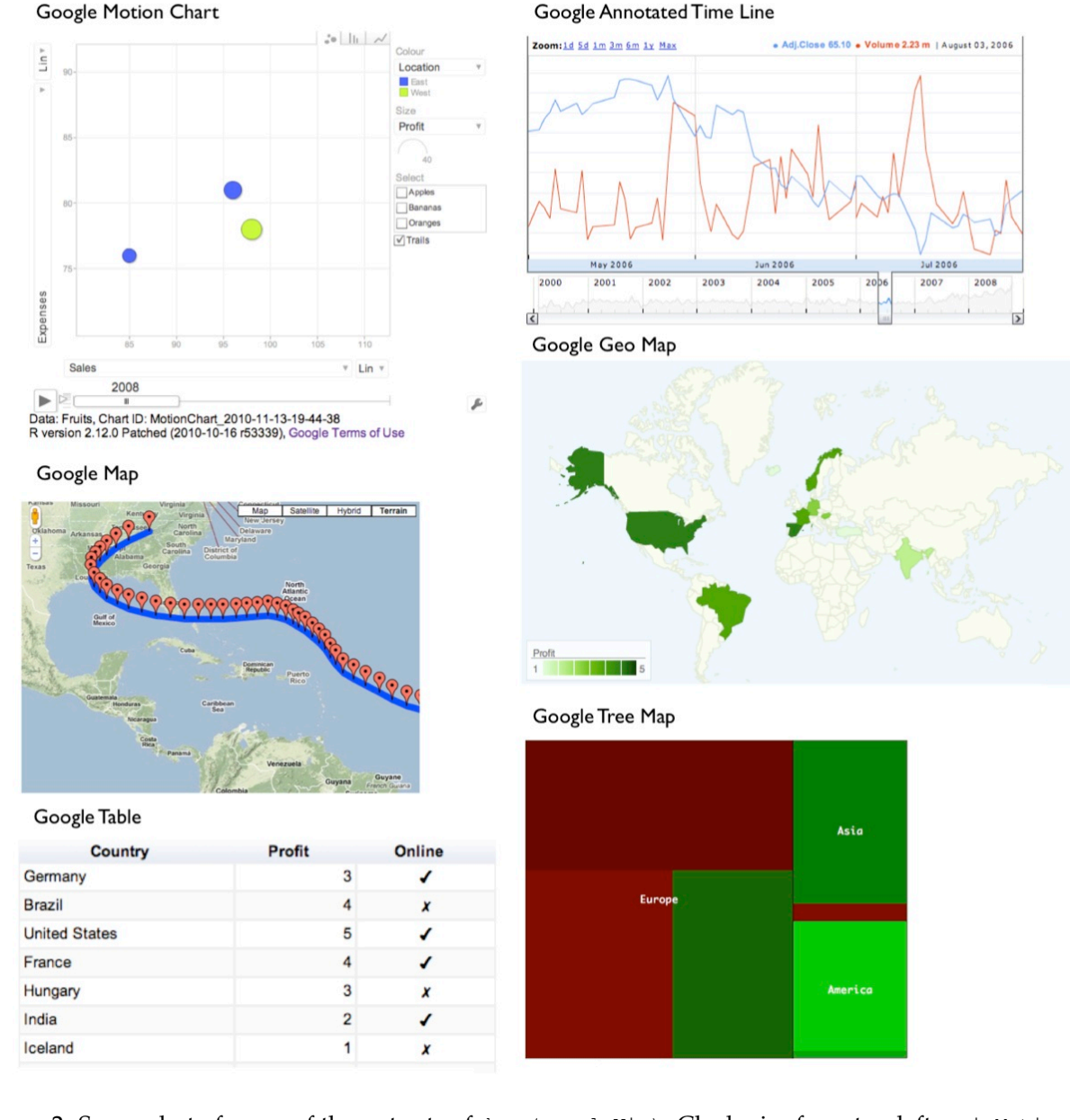

Figure 2: Screenshot of some of the outputs of demo(googleVis). Clockwise from top left: gvisMotionChart, gvisAnnotatedTimeLine, gvisGeoMap, gvisTreeMap, gvisTable, and gvisMap.

The individual functions of the **googleVis** package are documented in detail in the help pages and package [vignette.](http://cran.r-project.org/web/packages/googleVis/vignettes/googleVis.pdf) Here we will cover only the principles of the package.

As an example we will show how to generate a Motion Chart as displayed in Figure [1.](#page-1-0) It works similarly for the other APIs. Further examples are covered in the demos of the **googleVis** package and on the project Google Code site.

The design of the visualisation functions is fairly generic. The name of the visualisation function is 'gvis' followed by the chart type. Thus for the Motion Chart we have:

```
gvisMotionChart(data, idvar = 'id',
   timevar = 'date', options = list())
```
Here data is the input data.frame and the arguments idvar and timevar specify the column names of the id variable and time variable for the plot, while display options are set in an optional list. The options and data requirements follow those of the Google Visualisation API and are documented in the help pages, see help('gvisMotionChart').

The output of a **googleVis** function is a list of lists (a nested list) containing information about the chart type, chart id, and the html code in a sub-list split into header, chart, caption and footer.

The idea behind this concept is that users get a complete web page while at the same time they can extract only specific parts, such as the chart. This is particularly helpful if the package functions are used in solutions where the user wants to feed the visualisation output into other sites, or would like to embed them into rsp-pages, or use RApache or Google Gadgets.

The output of a **googleVis** function will be of class "gvis" and "list". Generic print (print.gvis) and plot (plot.gvis) methods exist to ease the handling of such objects.

To illustrate the concept we shall create a motion chart using the Fruits data set.

#### **Motion chart example**

Following the documentation of the Google Motion Chart API we need a data set which has at least four columns: one identifying the variable we would like to plot, one time variable, and at least two numerical variables; further numerical and character columns are allowed.

As an example we use the Fruits data set:

```
R> data(Fruits)
R> Fruits[, -7] # ignore column 7
  Fruit Year Location Sales Expenses Profit
1 Apples 2008 West 98 78 20
2 Apples 2009 West 111 79 32
3 Apples 2010 West 89 76 13
4 Oranges 2008 East 96 81 15
5 Bananas 2008 East 85 76 9
6 Oranges 2009 East 93
7 Bananas 2009 East 94 78 16
8 Oranges 2010 East 98 91 7
```
9 Bananas 2010 East 81 71 10

Here we will use the columns 'Fruit' and 'Year' as id and time variable respectively.

```
R> M <- gvisMotionChart(Fruits, idvar = "Fruit",
                        timevar = "Year")
```
The structural output of gvisMotionChart is a list of lists as described above:

```
R> str(M)
List of 3
$ type : chr "MotionChart"
 $ chartid: chr "MotionChartID12ae2fff"
 $ html :List of 4
 ..$ header : chr "<!DOCTYPE html PUBLIC ...
 \ldots$ chart : Named chr [1:7] "<!-- Moti ...
  .. ..- attr(*, "names") = chr [1:7] "jsH .....$ caption: chr "<div><span>Data: Fruit...
  \ldots$ footer : chr "\n<!-- htmlFooter -->\...
 - attr(*, "class") = chr [1:2] "qvis" "list"
```
The first two items of the list contain information about the chart type used and the individual chart id. The html output is a list with header, chart, caption and footer. This allows the user to extract only certain parts of the page, or to create a complete html page.

The header part of the html page has only basic html and formatting tags and provides a simple layout, see

R> print(M, 'header') # output not shown here

The actual Google visualisation code is stored with the data in the named character vector chart of the html list, see

 $R$ > print(M, 'chart')  $#$  output not shown here

The sub-items of the chart object give the user more granular access to JavaScript functions and html tags of the visualisation. A basic chart caption and html footer complete the html list:

```
R> print(M, 'caption') # output not shown here
R> print(M, 'footer') # output not shown here
```
#### **Displaying "gvis" objects**

To display the page locally, type:

R> plot(M) # returns invisibly the file name

The plot method for "gvis" objects creates html files in a temporary folder using the type and chart id information of the object and it will display the output using the R HTTP help web server locally. The R command tempdir() shows the path of the per-session temporary directory.

Further examples are part of the **googleVis** demos, including one showing how a Geo Map can be animated with additional JavaScript, see demo(package = "googleVis").

#### **Combing charts with gvisMerge**

The function gvisMerge takes two "gvis" objects and merges the underlying components into one page. The charts are aligned either horizontally or vertically next to each other in an HTML table.

The output of gvisMerge is a "gvis" object again. This allows us to apply the same function iteratively to create more complex chart layouts. The following example, see Figure [3,](#page-4-7) aligns a Geo Chart and Table below each other, and combines the output with a Motion Chart to the right.

```
G <- gvisGeoChart(Exports, "Country", "Profit",
         options = list(width = 200, height = 100))
T <- gvisTable(Exports,
         options = list(width = 200, height = 270)M <- gvisMotionChart(Fruits, "Fruit", "Year",
         options = list(width = 400, height = 370))
GT \leftarrow qvisMerge(G, T, horizontal = FALSE)GTM <- gvisMerge(GT, M, horizontal = TRUE,
    tableOptions =
    "bgcolor = \Upsilon"#CCCCC\Upsilon" cellspacing = 10")
plot(GTM)
```
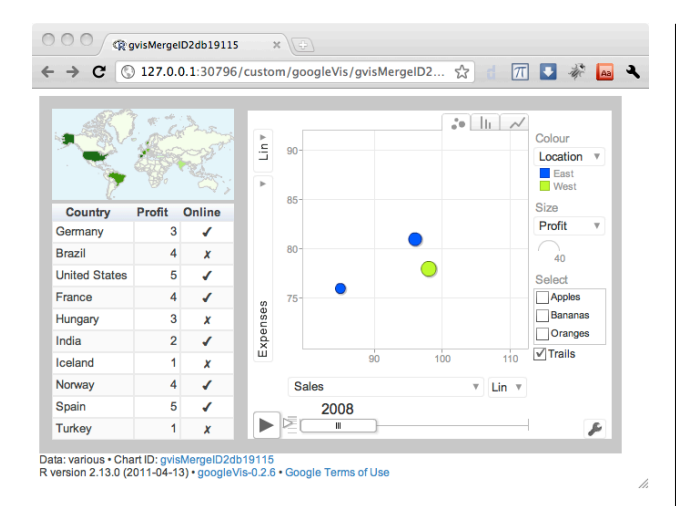

<span id="page-4-7"></span>Figure 3: Three charts combined with gvisMerge.

#### **Embedding googleVis in web sites dynamically**

With the R packages **R.rsp** and **brew** we have two options to integrate R snippets into html code. While the **R.rsp** package comes with its own internal web server, **brew** requires the Apache HTTP server with the RApache module installed.

Both packages allow the user to embed R code into html code. The R code is filtered by the **R.rsp** or RApache web server and executed at run time. As an example, we can insert the above motion chart into a page:

```
<html>
<body>
<% library(googleVis) %>
<% M <- gvisMotionChart(Fruits, idvar="Fruit",
    timevar="Year") %>
<%= M$html$chart %>
</body>
</html>
```
The syntax of **R.rsp** and **brew** are very similar. The R code included in  $\langle \cdot \rangle$ ...  $\rangle$  is executed when read by the HTTP server, but no R output will be displayed. To insert the R output into the html code we have to add an equal sign,  $\langle\$  = ...  $\rangle$ , which acts as a cat statement. In the example above the chart code is embedded into the html code.

Examples for both approaches are part of the **googleVis** package. For more information see the vignettes and help files of the packages.

#### **Summary**

Combining R with the Google Visualisation API enables users to quickly create powerful analysis tools,

<span id="page-4-8"></span><sup>8</sup><http://code.google.com/p/google-motion-charts-with-r/>

which can be shared online. The user interface is easily accessible both to data and non-data analysts.

The ["Statistics Relating to Lloyd's"](http://www.lloyds.com/stats) site ([http:](http://www.lloyds.com/stats) [//www.lloyds.com/stats](http://www.lloyds.com/stats)) is an example where the functions of the **googleVis** package were used to create a data visualisation page. Further case studies and links to alternative packages are available on the [project Google Code site](http://code.google.com/p/google-motion-charts-with-r/)<sup>[8](#page-4-8)</sup>.

# **Bibliography**

- <span id="page-4-1"></span>H. Bengtsson. R.rsp: R server pages. [http://CRAN.](http://CRAN.R-project.org/package=R.rsp) [R-project.org/package=R.rsp](http://CRAN.R-project.org/package=R.rsp), 2011. R package version 0.7.0.
- <span id="page-4-2"></span>M. Gesmann and D. de Castillo. googleVis: Using the Google Visualisation API with R. [http://code.](http://code.google.com/p/google-motion-charts-with-r/) [google.com/p/google-motion-charts-with-r/](http://code.google.com/p/google-motion-charts-with-r/), 2011. R package version 0.2.12.
- <span id="page-4-5"></span>Jeffrey Horner. brew: Templating framework for report generation. [http://CRAN.R-project.org/](http://CRAN.R-project.org/package=brew) [package=brew](http://CRAN.R-project.org/package=brew), 2011. R package version 1.0-6.
- <span id="page-4-4"></span>Jeffrey Horner. RApache: Web application development with R and Apache. [http://www.rapache.](http://www.rapache.net/) [net/](http://www.rapache.net/), 2011.
- <span id="page-4-6"></span>F. Leisch. Sweave: Dynamic generation of statistical reports using literate data analysis. In W. Härdle and B. Rönz, editors, *Compstat 2002 — Proceedings in Computational Statistics*, pages 575–580. Physica Verlag, Heidelberg, 2002. ISBN 3-7908-1517-9.
- <span id="page-4-0"></span>S. P. Saaibi. R/RMETRICS Generator Tool for Google Motion Charts. 4th R/Rmetrics User and Developer Workshop, Meielisalp, Lake Thune, Switzerland, June 27 - July 1, 2010. <https://www.rmetrics.org/>.
- <span id="page-4-3"></span>D. Temple Lang. RJSONIO: Serialize R objects to JSON, JavaScript Object Notation. [http://CRAN.](http://CRAN.R-project.org/package=RJSONIO) [R-project.org/package=RJSONIO](http://CRAN.R-project.org/package=RJSONIO), 2011. R package version 0.96-0.

*Markus Gesmann googleVis project London UK* [markus.gesmann@gmail.com](mailto:markus.gesmann@gmail.com)

*Diego de Castillo googleVis project Cologne Germany* [decastillo@gmail.com](mailto:decastillo@gmail.com)